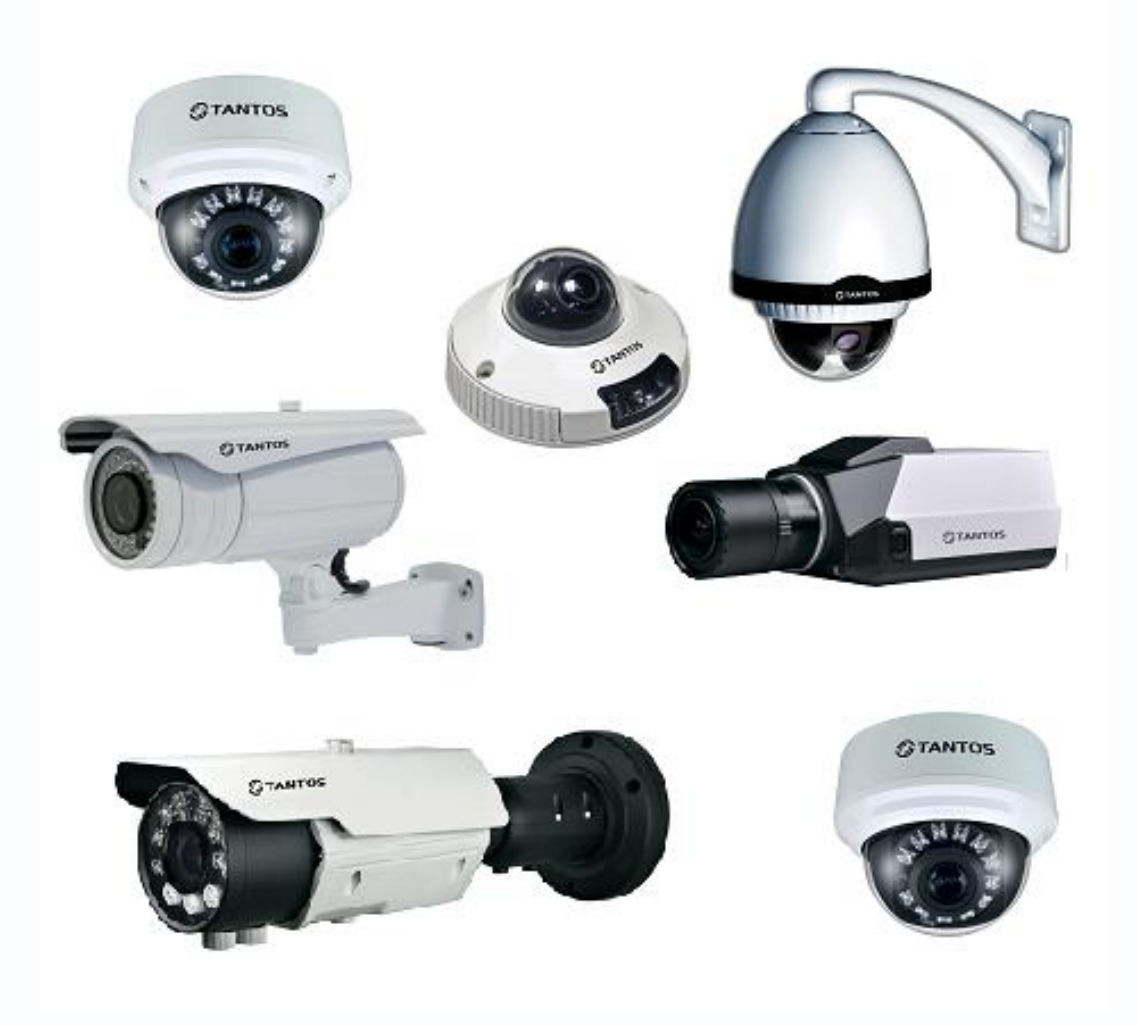

# Руководство пользователя по эксплуатации программного обеспечения «Строка запроса RTSP v.1.1»

**© 2012г. [www.tantos.pro](http://www.tantos.pro/)** Версия 3.3

0

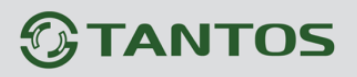

## Оглавление

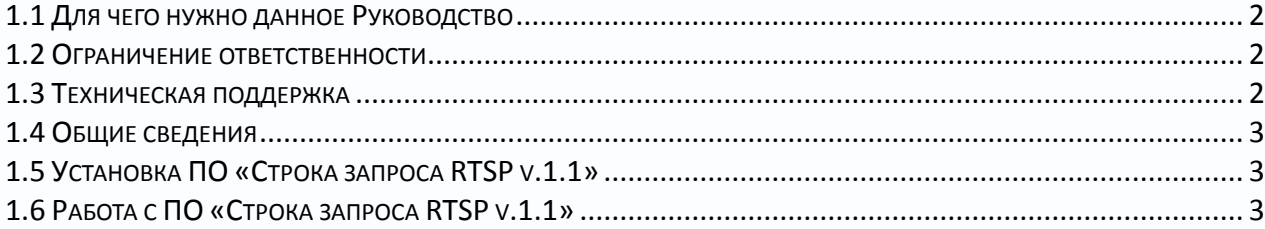

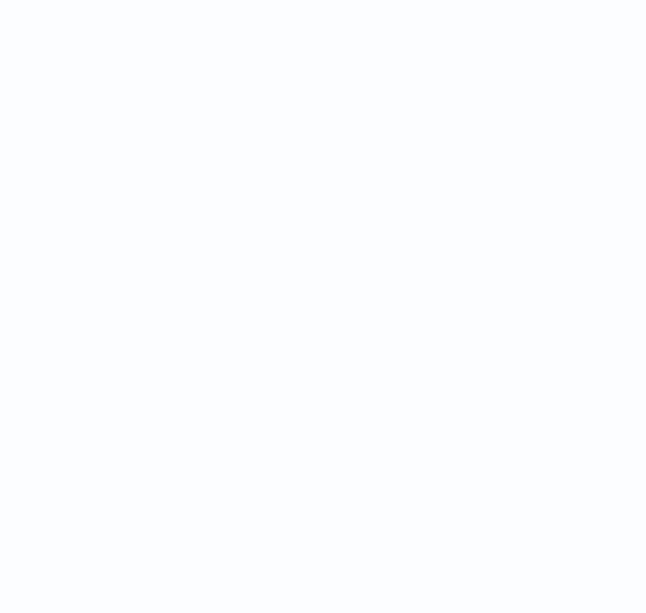

#### <span id="page-2-0"></span>**1.1 Для чего нужно данное Руководство**

Внимание! Обязательно прочтите настоящее «Руководство пользователя» перед использованием оборудования.

Любые пункты настоящего руководства, а так же разделы меню управления оборудованием могут быть изменены без предварительного уведомления.

В данном руководстве описана работа с программным обеспечением «Строка запроса RTSP v.1.1».

#### <span id="page-2-1"></span>**1.2 Ограничение ответственности**

Поставщик не гарантирует, что аппаратные средства будут работать должным образом во всех средах и приложениях, и не дает гарантий и представления, подразумеваемых или выраженных, относительно качества, рабочих характеристик, или работоспособности при использовании для специфических целей. Мы приложили все усилия, чтобы сделать это «**Руководство пользователя**» наиболее точным и полным и тем не менее Поставщик отказывается от ответственности за любые опечатки или пропуски, которые, возможно, произошли.

Информация в любой части данного «**Руководства пользователя**» изменяется без предварительного уведомления. Мы не берем на себя никакой ответственности за любые погрешности, которые могут содержаться в этом «**Руководстве пользователя**» и не берем на себя ответственности и не даем гарантий в выпуске обновлений или сохранения неизменной, какой либо информации в настоящем «**Руководстве пользователя**», и оставляем за собой право производить изменения в этом «**Руководстве пользователя**» и/или в изделиях, описанных в данном «**Руководстве пользователя**», в любое время без уведомления. Если Вы обнаружите информацию в этом «**Руководстве пользователя**», которая является неправильной, вводит в заблуждение, или неполной, мы с удовольствием ознакомимся с вашими комментариями и предложениями.

#### <span id="page-2-2"></span>**1.3 Техническая поддержка**

Для информации относительно сервиса и поддержки, пожалуйста, обратитесь на сайт: [www.tantos.pro](http://www.tantos.pro/) или [www.satro-paladin.com](http://www.satro-paladin.com/) 

Перед обращением в службу технической поддержки, пожалуйста, подготовьте следующую информацию:

♦ Точное наименование оборудования

♦ Сетевые настройки вашего оборудования

♦ Серийный номер оборудования и дату покупки.

♦ Сообщения об ошибках, которые появлялись в момент возникновения проблемы

♦ Версию прошивки и наименование (модель) оборудования которое использовалось при работе вместе с устройством, когда возникла проблема

♦ Произведенные Вами действия (по шагам), сделанные для самостоятельного разрешения проблемы

♦ Снимки экрана с настройками и параметрами.

Чем полнее будет представленная Вами информация, тем быстрее специалисты сервисного центра смогут помочь Вам решить проблему.

#### <span id="page-3-0"></span>**1.4 Общие сведения**

IP – видеокамеры TSi- это серия камер видеонаблюдения, имеющих встроенный Веб-сервер, сетевой интерфейс и подключаемые непосредственно к сети Ethernet.

Настоящее «**Руководство пользователя**» содержит сведения работе с программным обеспечением «**Строка запроса RTSP v.1.1**» из комплекта поставки камер TSI.

ПО «**Строка запроса RTSP v.1.1**» предназначено для получения строки запроса видео от камеры по протоколу RTSP.

**Примечание: RTSP (Real Time Streaming Protocol) - это протокол передачи потокового видео и аудио между клиентом и сервером. RTSP поддерживается наиболее** 

**распространенными медиаплеерами, такими как Real Player, QuickTime Player, VLC и** 

**т.д.**

Запрос RTSP может быть использован для обращения к камере из плееров или стороннего программного обеспечения, а также для организации широковещательной трансляции с помощью стороннего программного обеспечения.

#### **1.5 Установка ПО «Строка запроса RTSP v.1.1»**

<span id="page-3-1"></span>ПО «**Строка запроса RTSP v.1.1**» не требует установки, однако в процессе работы ПО может создавать временные файлы, поэтому запуск ПО с CD диска из комплекта поставки камеры невозможен. Скопируйте папку **RTSP Tool** в корень диска C:\

### <span id="page-3-2"></span>**1.6 Работа с ПО «Строка запроса RTSP v.1.1»**

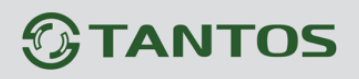

Запустите программу «**Строка запроса RTSP v.1.1**» из папки **Tools Rus**, которую

Вы ранее скопировали в корень диска С:

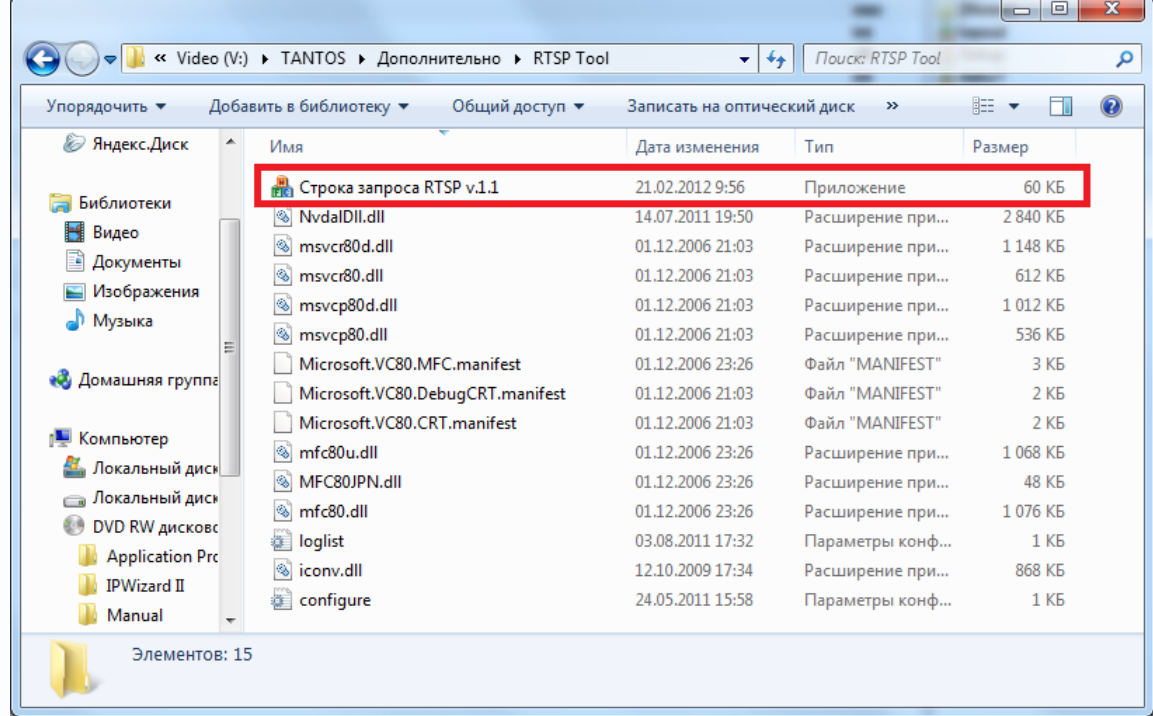

После запуска появится окно:

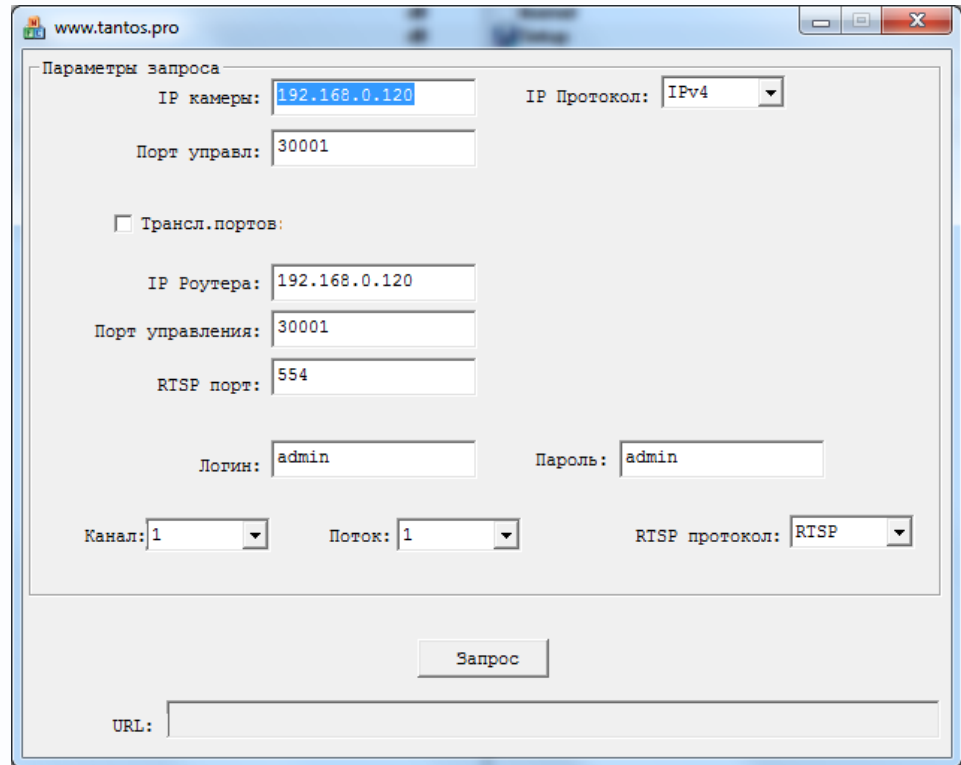

Введите **IP адрес** камеры, **Порт управления, Логин** и **Пароль**. Если камера включена через роутер с использованием трансляции портов, введите соответствующие настройки трансляции портов.

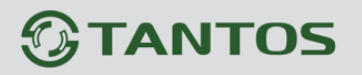

Выберите видеоканал «Канал» (для камер доступен только один канал, для видеосерверов – несколько), выберите видеопоток (см. «**Руководство по эксплуатации IP-камер TSI**», и нажмите кнопку «**Запрос**».

**Внимание! Убедитесь, что камера доступна по сети.**

Если все сделано корректно, то через некоторое время в строке URL появится строка запроса.

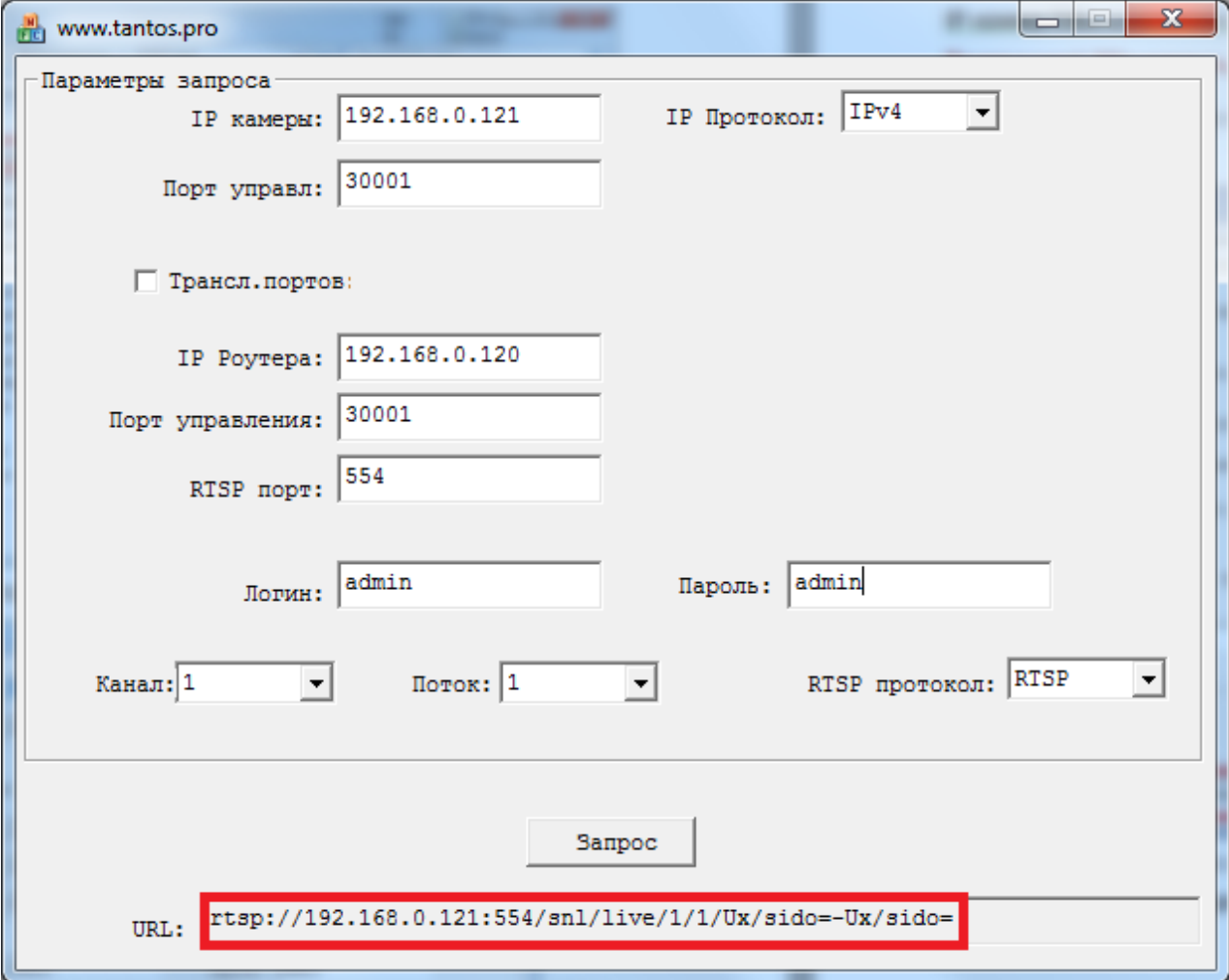

Эту строку можно вставить в любой плеер или ПО, работающие с протоколом RTSP для получения видеотрансляции.

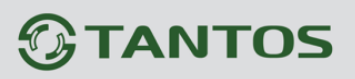

# Руководство к ПО «Строка запроса RTSP v.1.1»

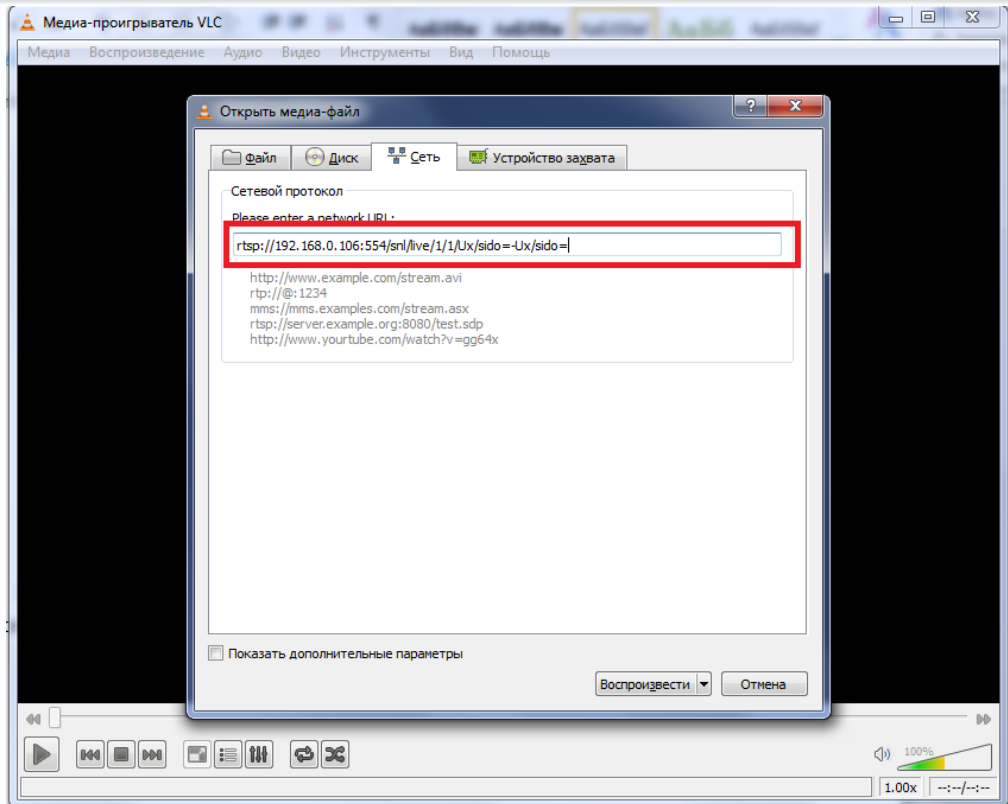

Через некоторое время появится трансляция видео выбранного видеопотока.

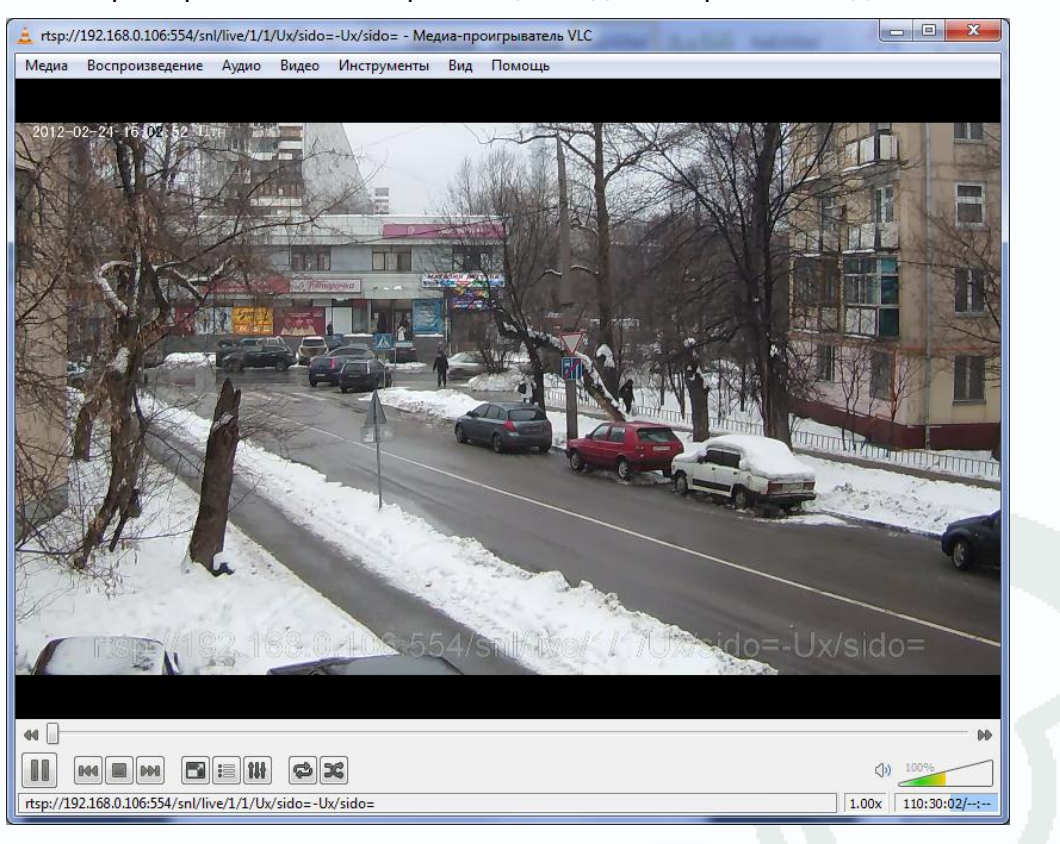